## **คูมือการปฏิบัติงาน**

## **ในระบบตรวจสอบและบันทึก การจายเงินใหบุคลากรที่อุทิศเวลาใหแกราชการ**

1. เขาสูระบบตรวจสอบและบันทึก การจายเงินใหบุคลากรที่อุทิศเวลาใหแกราชการ ผานเว็บไซต กองการเจ้าหน้าที่ หรือเข้าสู่ระบบโดยตรงได้ทาง <u><http://www.fis.ru.ac.th/rusubsidy></u>

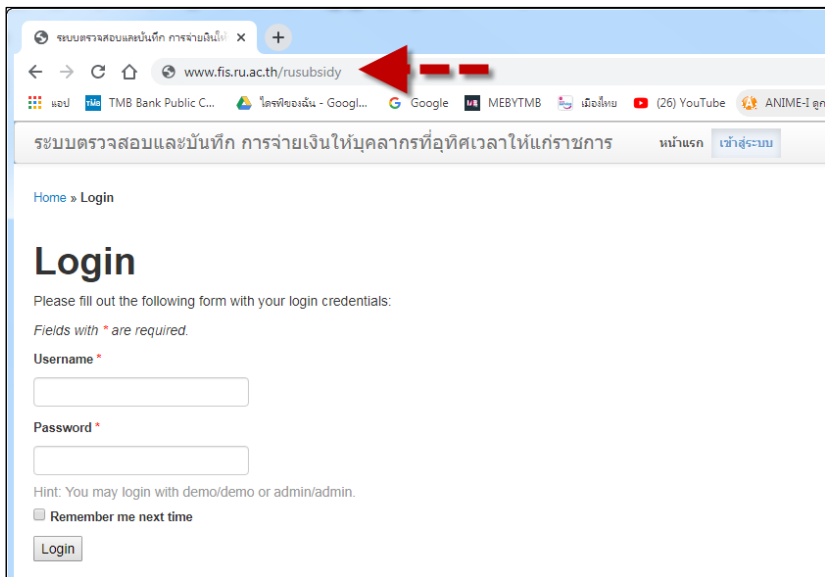

2. ป้อนชื่อผู้ใช้งาน และ รหัสผ่านของหน่วยงาน (ได้รับจากกองการเจ้าหน้าที่) ในช่อง Username และ Password เพื่อเขาสูระบบ

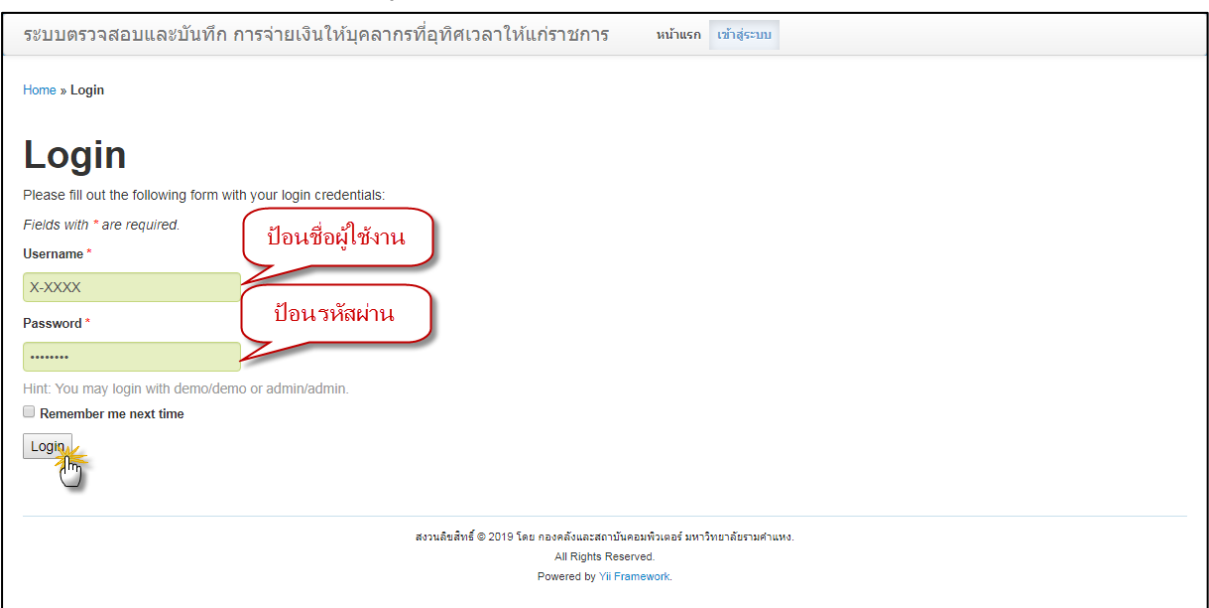

## 3. กรณีเข้าระบบได้สำเร็จ จะพบหน้าจอสำหรับบันทึกข้อมูล ดังภาพ

ระบบตรวจสอบและบันทึก การจ่ายเงินให้บุคลากรที่อุทิศเวลาให้แก่ราชการ พบันรถ พิมพ์รายงาน ออกจากระบบ (hc0000)

Home » บุคลากร » <mark>ดรวจสอบและบันทึก การจ่ายเงินให้บุคลากรที่อุทิศเวลาให้แก่ราชการ</mark>

์ ล้างด้วกรองข้อมูล **ไ** 

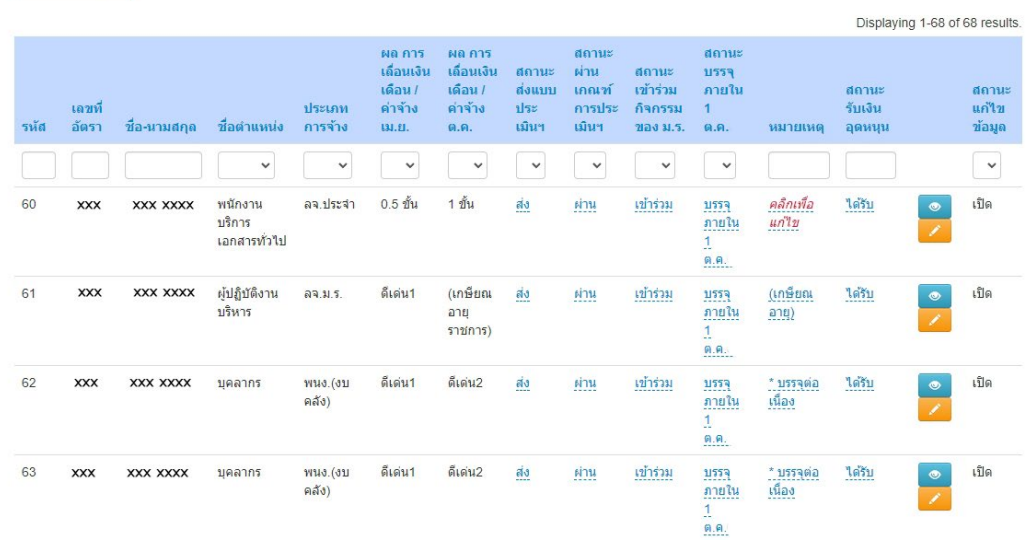

#### ตรวจสอบและบันทึก การจ่ายเงินให้บุคลากรที่อุทิศเวลาให้แก่ราชการ ×××××××

4. กรณีต้องการตรวจสอบรายละเอียดข้อมูลเป็นรายบุคคล คลิกปุ่ม **อย** 

Home » บุคลากร » ตรวจสอบและบันทึก การจ่ายเงินให้บุคลากรที่อุทิศเวลาให้แก่ราชการ

#### ตรวจสอบและบันทึก การจ่ายเงินให้บุคลากรที่อุทิศเวลาให้แก่ราชการ xxxxxxx

ระบบตรวจสอบและบันทึก การจ่ายเงินให้บุคลากรที่อุทิศเวลาให้แก่ราชการ พบ้าแรก พิมพ์รายงาน ออกจากระบบ (hc0000)

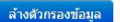

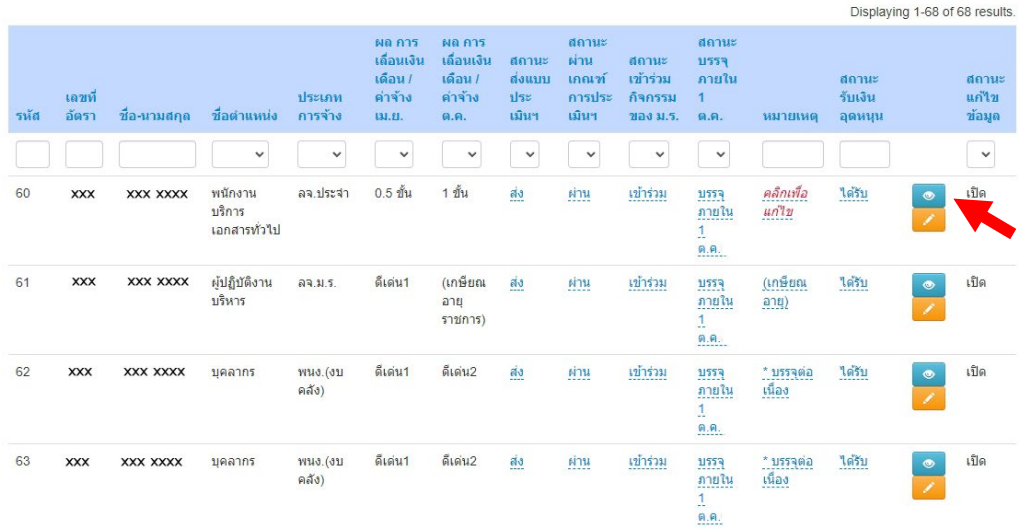

5. จะปรากฏหนาจอสำหรับตรวจสอบรายละเอียดขอมูล ดังภาพ (คลิกที่ Home เพื่อกลับสูหนาแรก)

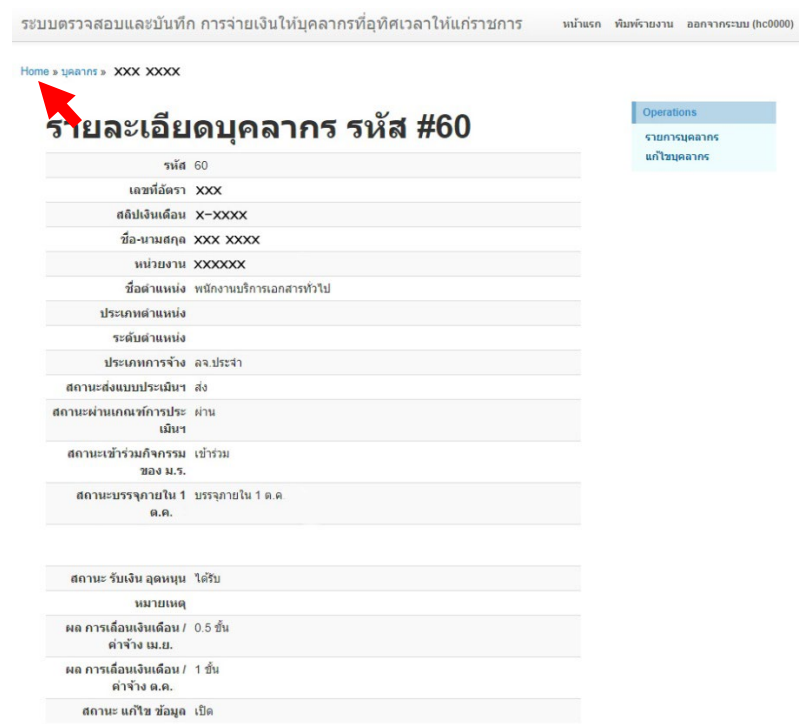

6. กรณีตองการบันทึก/แกไขเปลี่ยนแปลงขอมูล โดยจะตองดำเนินการเปนรายบุคคล (เฉพาะผูที่มี ้สิทธิได้รับเงินอุดหนุนบุคลากรที่อุทิศเวลาให้แก่ราชการเท่านั้น) การแก้ไขสามารถทำได้ 2 วิธี 6.1 คลิกจากหนาหลัก แกไขรายบุคคล ตามรูป

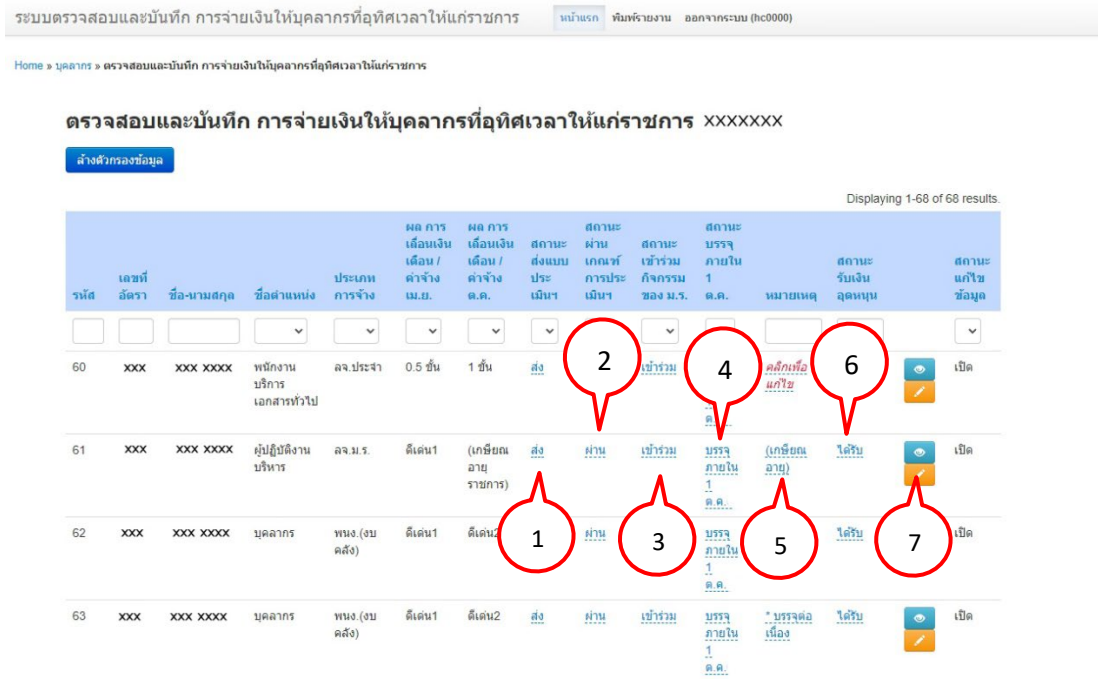

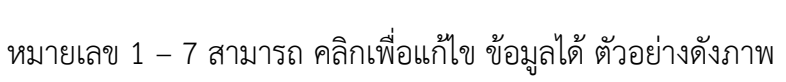

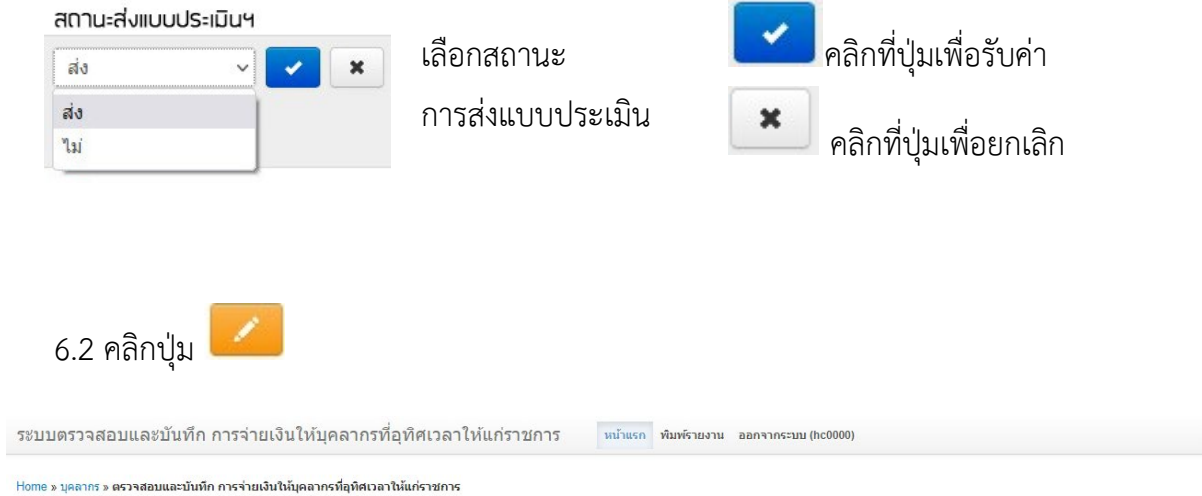

#### ิตรวจสอบและบันทึก การจ่ายเงินให้บุคลากรที่อุทิศเวลาให้แก่ราชการ xxxxxxx

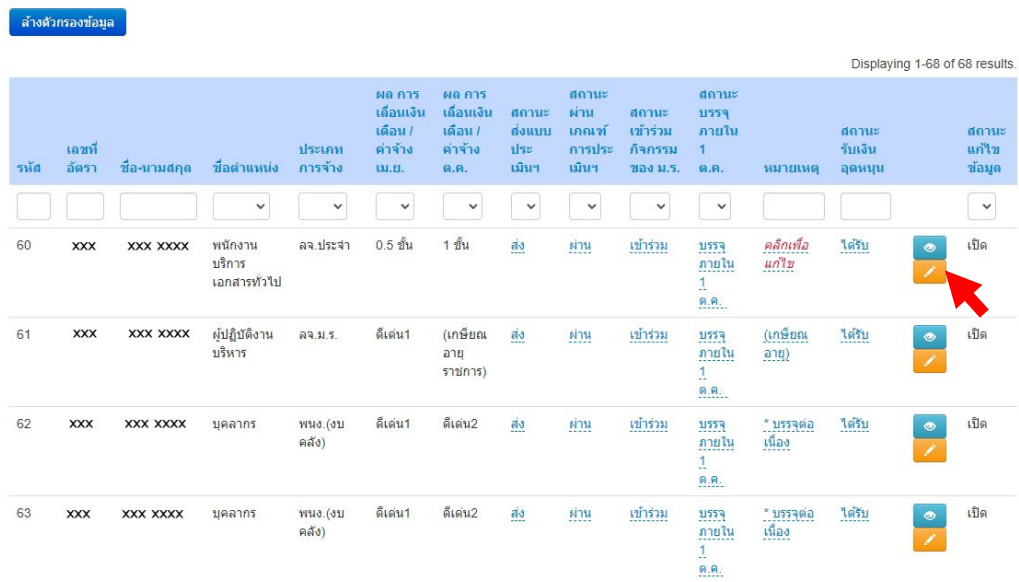

# จะเขาสูหนาจอแกไขขอมูลบุคลากร ดังภาพ

ระบบตรวจสอบและบันทึก การจ่ายเงินให้บุคลากรที่อุทิศเวลาให้แก่ราชการ หน้าแรค พื้มพ์รายงาน ออคจาคระบบ (hc0000)

Home » geanes » XXX XXXX » unital

# แก้ไขบุคลากร รหัส 60

Fields with \* are required.

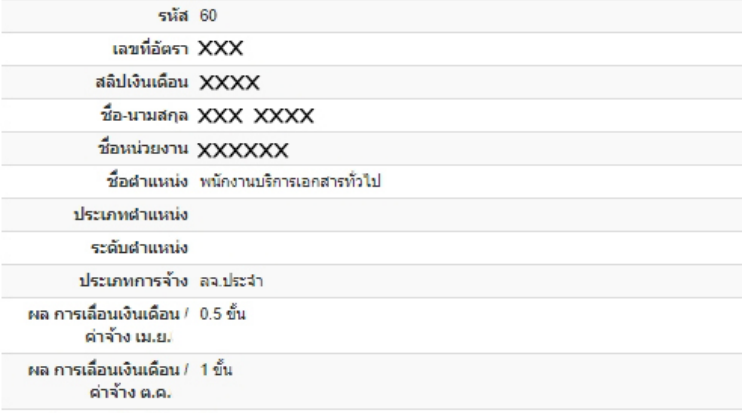

สถานะ แก้ไข ข้อมูล เปิด

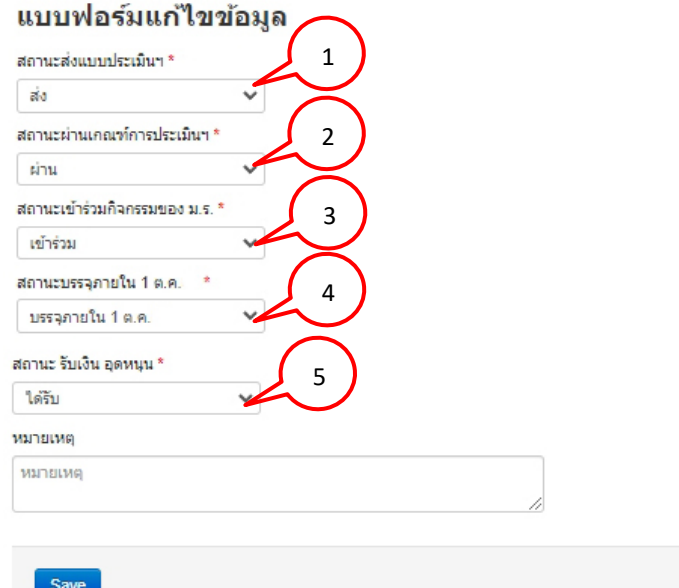

Operations รายการบดลากร ข้อมูลบุคลากร

## **ขอมูลที่สามารถบันทึก/แกไขเปลี่ยนแปลงขอมูล ไดประกอบดวย**

**6.2.1 "สถานะสงแบบประเมินฯ"** ผูที่ไดรับเงินอุทิศฯ จะตอง "**สง** แบบประเมินผลการ ปฏิบัติงานเพื่อประกอบการพิจารณาใหบุคลากรที่อุทิศเวลาใหแกราชการ ประจำป งบประมาณ พ.ศ.2565"

**6.2.2 "สถานะผานเกณฑการประเมินฯ"** เกณฑการประเมินสำหรับผูที่จะไดรับการ พิจารณาใหไดรับเงินใหบุคลากรที่อุทิศเวลาใหแกราชการจะตองเปนผูที่ไดรับ "คะแนน เฉลี่ยรวมจากการประเมินตองได**ไมต่ำกวา ระดับ 3**"

**6.2.3 "สถานะเขารวมกิจกรรมของ ม.ร."** กิจกรรมใดๆ ของมหาวิทยาลัยก็ได อยูใน ดุลพินิจของหนวยงาน

**6.2.4 "สถานะบรรจุภายใน 1 ต.ค.64"** บุคลากรที่ไดรับการบรรจุใหม จะตองบรรจุ ภายในวันที่ 1 ต.ค.64 สำหรับบุคลากรที่ได้รับการบรรจ ในตำแหน่งใหม่ให้นับต่อเนื่อง เช่น การบรรจุเปนพนักงานมหาวิทยาลัย

**6.2.5 "สถานะรับเงินอุดหนุน"** กรณีเปลี่ยนแปลงสถานะรับเงินอุดหนุน เปน **"ไมไดรับ"** ตองระบุเหตุผลในชองหมายเหตุทุกครั้ง

**ผลการประเมินเลื่อนเงินเดือน/คาจาง รอบการประเมินที่ 1 และ 2 ประจำปงบประมาณ พ.ศ.2565 ที่ปรากฏในระบบ เปนไปตามที่หนวยงานบันทึกขอมูลไวในระบบเลื่อนเงินเดือน/คาจาง ไมสามารถแกไขได \*\*\*\*\*\*\*\*\*\*\*\*\*\*\*\*\*\*\*\***

**\*\*\*\*\*\*\*\*\*\*\*\*\*\*\*\*\*\*\*\***

# ่ 7. คลิกปุ่ม <mark><sup>์ save</sup> เพื่อบันทึกข้อมูลหลังจากดำเนินการทุกครั้ง</mark>

ระบบตรวจสอบและบันทึก การจ่ายเงินให้บุคลากรที่อุทิศเวลาให้แก่ราชการ หน้าแรก พิมพ์รายงาน ออกจากระบบ (hc0000)

Home » цватая » XXX XXXX » цаты

# แก้ไขบุคลากร รหัส 60

Fields with \* are required.

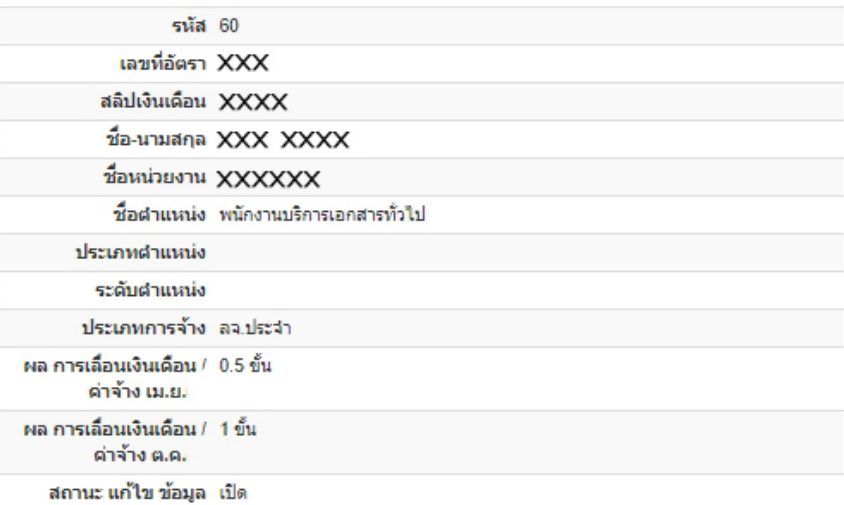

#### แบบฟอร์มแก้ไขข้อมูล

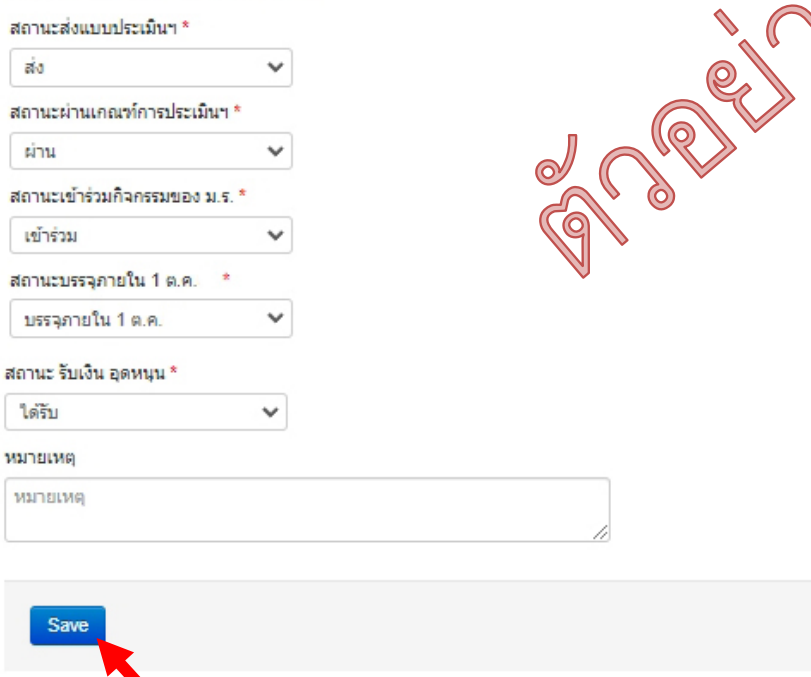

Operations รายการบุคลากร ข้อมูลบุคลากร

8. จะปรากฏหนาจอสำหรับตรวจสอบรายละเอียดขอมูล ดังภาพ (คลิกที่ Home เพื่อกลับสูหนาแรก)

ระบบตรวจสอบและบันทึก การจ่ายเงินให้บุคลากรที่อุทิศเวลาให้แก่ราชการ หน้าแรก พิมพ์รายงาน ออกจากระบบ(hc0000) Home » บุคลากร » XXX XXXX Operations รายละเอียดบุคลากร รหัส #60 รายการบดอากร แก้ไขบุคลากร **รหัส** 60 เลขที่อัตรา XXX สลิปเงินเดือน X−XXXX ชื่อ-นามสกุล XXX XXXX หน่วยงาน XXXXXX ชื่อตำแหน่ง พนักงานบริการเอกสารทั่วไป ประเภทตำแหน่ง ระดับตำแหน่ง ประเภทการจ้าง ลจ.ประจำ สถานะส่งแบบประเมินฯ ส่ง สถานะผ่านเกณฑ์การประ ผ่าน เมินฯ สถานะเข้าร่วมกิจกรรม เข้าร่วม ของ ม.ร. สถานะบรรจุภายใน 1 บรรจุภายใน 1 ต.ค ต.ค. สถานะ รับเงิน อุดหนุน ได้รับ หมายเหตุ ผล การเลื่อนเงินเดือน / 0.5 ขั้น ค่าจ้าง เม.ย. ผล การเลื่อนเงินเดือน / \_1 ขั้น ค่าจ้าง ต.ค. ิสถานะ แก้ไขข้อมูล เป็ด

## 9. ตรวจสอบและแก้ไขให้ครบทุกราย ก่อนพิมพ์รายงานเพื่อจัดส่งให้กับกองการเจ้าหน้าที่ต่อไป

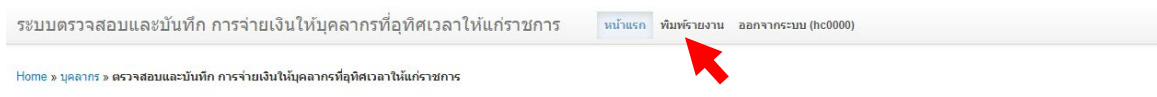

ตรวจสอบและบันทึก การจ่ายเงินให้บุคลากรที่อุทิศเวลาให้แก่ราชการ xxxxxxx

#### ์ ล้างตัวกรองข้อมูล Displaying 1-68 of 68 results. ผล การ<br>เลื่อนเงิน ์ผล การ<br>เลื่อนเงิน สถานะ สถาน สถานะ<br>ส่งแบบ<br>ประ<br>เมินฯ ้<br>ผ่าน<br>เกณฑ์<br>การประ<br>เมินฯ สถานะ<br>เข้าร่วม<br>กิจกรรม<br>ของ ม.ร. ้<br>บรรจุ<br>คายใน สถานะ<br>รับเงิน<br>อุดหนุน  $\frac{1}{2}$ เดือน / สถานะ<br>แก้ไข<br>ข้อมูล ้<br>เดือน / ค่าจ้าง ค่าจ้าง เลขที่<br>อัตรา ประเภท<br>การจ้าง  $\frac{1}{9.9}$ ชื่อตำแหน่ง ที่ละบามสกอ รนัส  $(u, t)$ a a หมายเห  $_{\rm v}$  $_{\rm v}$  $\overline{a}$  $\ddot{\phantom{0}}$  $_{\rm v}$  $_{\rm v}$  $\overline{\phantom{a}}$  $\ddot{\phantom{0}}$  $_{\rm v}$ คลิกเพื่อ<br>แก่ไข 60  $\mathsf{XXX}$ **XXX XXXX** พนักงาน ลจ.ประจำ 0.5 ขั้น 1 ขั้น ส่ง sinu เข้าร่วม บรรจุ ใต้รับ เปิด  $\bullet$ บริการ ภายใน เอกสารทั่วไป  $9.9.$ 61  $xxx$ **XXX XXXX** ผู้ปฏิบัติงาน ลจ.ม.ร. ดีเด่น1 (เกษียณ ส่ง เข้าร่วม บรรจุ (เกษียณ ได้รับ เปิด ค่าน  $\frac{\lambda_{\max}}{\min}$ บริหาร ลาย ภายใน  $512015$  $\frac{1}{9}$   $\theta$ . 62 **xxx XXX XXXX** บุคลากร 1110. (911 ดีเด่น1 ดีเด่น2 เข้าร่วม 11557 <mark>\* บรรจุต่อ</mark><br>เนื่อง ใต้รับ เปิด ส่ง ผ่าน ็ภายใน คลัง) ดี.ค. \* บรรจุต่อ<br>เนื่อง 63 **XXX XXXX** บุคลากร wu0. (01) ดีเด่น1 ดีเด่น2 ส่ง  $\frac{\sin u}{\sin^2 u}$ เข้าร่วม 11553 ใต้รับ เปิด  $\overline{xx}$ คลัง) ภายใน  $0.9.$

หน้าที่ 1 / 5

#### ตรวจสอบและบันทึก การจ่ายเงินให<sup>้</sup>บุคลากรที่อุทิศเวลาให<sup>้</sup>แก่ราชการ xxxxxxx

รายการที่ 1-63 ทั้งหมด 63 รายการ.

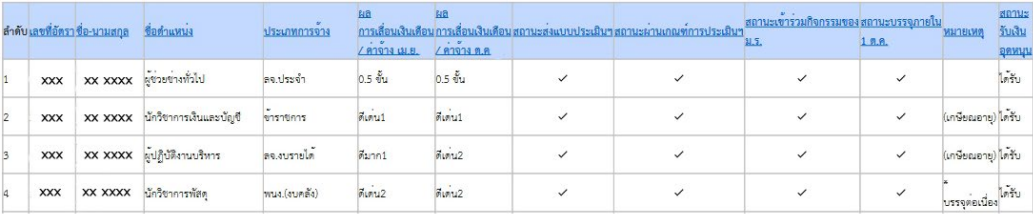

ขอรับรองวาบุคลากรที่มีรายชื่อข้างต้น มีคุณสมบัติครบตามเกณฑ์ที่กำหนด

ลายมือชื่อ ................

 $\overline{(\ldots)}$  $\overline{a}$ 

(คณบดี/ผู้อำนวยการสำนัก/สถาบัน)

ผู้บังคับบัญชา

จัดทำโดย กองการเจ้าหน้าที่และสถาบันคอมพิวเตอร์ มหาวิทยาลัยรามคำแหง